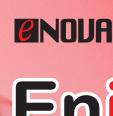

Enigma 3.4

Physical key protecting your invaluable data.

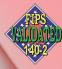

Achieved FIPS 140-2 Level 2
Certification

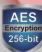

With NIST/CSE certified hardware AES ECB/CBC

## **Designed for**

Personal Lightweight but powerful. Only ONE KEY protect everything.

Enterprise Leading technologies & Data Protection Optimization.

Executives A comprehensive and real-time protection for your cloud/drive data.

A customized protection providing the best security solution.

## What is Enigma 3.1 CloudKey™?

#### X-Wall MX + FIPS 140-2 Level 2

Utilize X-Wall MX+ FIPS 140-2 Level 2 certified single chip cryptographic module.

#### **Hardware Based**

Hardware based authentication & AES ECB/XTS/CBC 256-bit data encryption.

### USB 3.1 10 Gbps Speed

Operates at USB 3.1 10 Gbps speed.

#### **NAS & Cloud Drives**

Encrypt data in place by selecting file/folder on any computer detectable storage drives, including NAS & cloud drives.

#### **Physical Key**

You own the physical key and no one else has it.

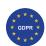

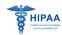

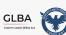

California, USA SB1386 for privacy data protection Japan, Republic of China and other countries' data privacy protection law

· All other trademarks and copyrights are the property of their respective owners

### **CONTACT US**

+886 3 577 2767 info@enovatech.com

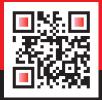

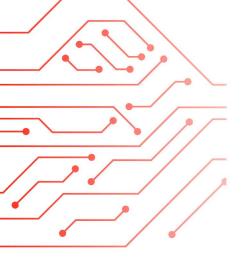

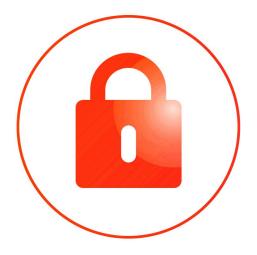

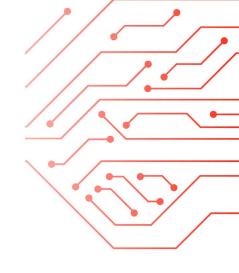

### **HOW TO USE**

Operating File(s) or Folder Encryption by Right-Clicking

- 1 Choose a **file** on the right plane (or use **Shift** or **Ctrl** key to choose multiple files) then right-click to select "Encrypt Here" to encrypt.
- 2 Choose a **folder** on the left plane to select "Encrypt here".
- 3 To decrypt, select encrypted file/folder then right-click to select "Decrypt here".

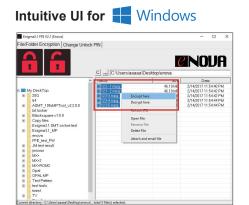

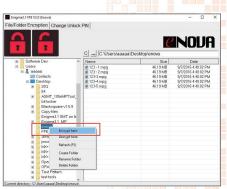

Operating File(s) or Folder Encryption by Right-Clicking

- 1 Choose a **file** on the right plane (or use **Shift** or **Command** key to choose multiple files) then right-click to select "Encrypt Here" to encrypt.
- 2 Choose a **folder** on the left plane to select "Encrypt here".
- 3 To decrypt, select encrypted file/folder then right-click to select "Decrypt here".

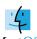

Intuitive UI for Mac OS

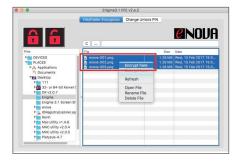

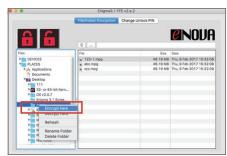

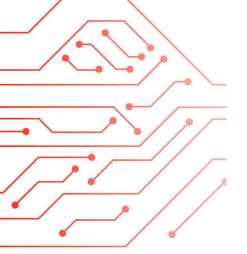

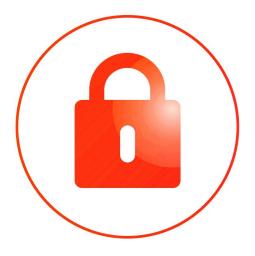

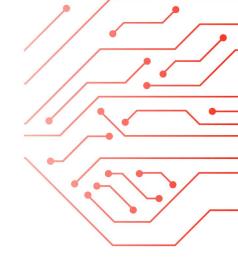

### **HOW TO USE**

Operating File(s) or Folder Encryption by Drag & Drop

- 1 Choose a **file** on the right plane (or use **Shift** or **Ctrl** key to choose multiple files) then drag & drop to the "Encrypt Icon" to encrypt.
- 2 Choose a **folder** on the left planet then drag & drop to the "Encrypt Icon" to encrypt.
- 3 To decrypt, select encrypted file/folder then drag & drop to the "Decrypt Icon".

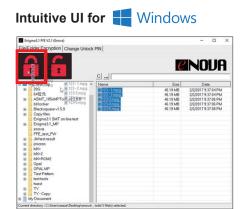

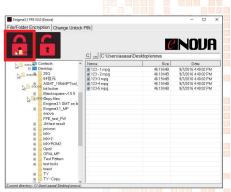

Operating File(s) or Folder Encryption by Drag & Drop

- 1 Choose a **file** on the right plane (or use **Shift** or **Command** key to choose multiple files) then drag & drop to the "Encrypt Icon" to encrypt.
- 2 Choose a **folder** on the left plane then drag & drop to the "Encrypt Icon" to encrypt.
- 3 To decrypt, select encrypted file/folder then drag & drop to the "Decrypt Icon".

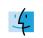

#### Intuitive UI for Mac OS

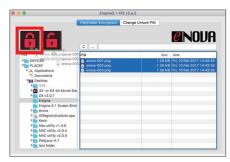

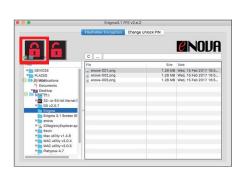

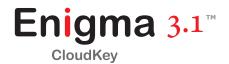

### **Overview**

On-chip HMAC (key-hashed message authentication code) authentication and real-time AES hardware engine ensure safety of your invaluable data.

## **System Solutions Protect Key Communications & Cloud Operation**

Group users benefit from Enova's advance PKC (public key cryptography) server that streamlines authentication protocol through built-in RSA2048 engine.

### SYSTEM SOLUTION

FIPS 140-2 hardware end point protection

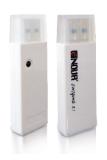

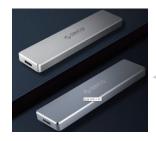

Secure Authentication through network

**Key Server** for remote security policy management

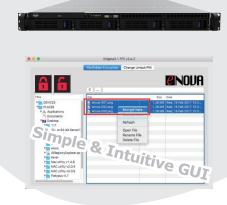

## Model (SKU)

| model (SKU) | AES mode | strength | system        |
|-------------|----------|----------|---------------|
| EMA-MX+E-6W | ECB      | 256 bits | Windows       |
| EMA-MX+C-6W | СВС      | 256 bits | Windows       |
| EMA-MX+E-6W | ECB      | 256 bits | Windows & Mac |
| EMA-MX+C-6W | CBC      | 256 bits | Windows & Mac |

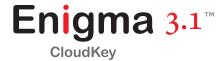

# **Specification**

| Model                   | Enigma 3.1 CloudKey                                                                         |  |
|-------------------------|---------------------------------------------------------------------------------------------|--|
| Form Factor             | USB dongle                                                                                  |  |
| Secure Data             | Data-In-Motion (File/Folder Encryption)                                                     |  |
| Encryption Method       | Encrypts selective file/folder of host detectable storage drives <sup>1</sup> .             |  |
| Interface               | USB 3.1 (Compatible with USB 1.0/1.1/2.0/3.0)                                               |  |
| Crypto Processor        | X-Wall MX+                                                                                  |  |
| AES Mode of Operation   | ECB/CBC                                                                                     |  |
| Encryption Strength     | 256-bit                                                                                     |  |
| Supported OS for Login  | Windows (Supports up to Windows 7, 8, 8.1, 10 Professional & Enterprise 32/64-bit versions) |  |
|                         | (Supports up to MAC OS X 10.12; MAC support is optional)                                    |  |
| 2 Factor Authentication | Yes                                                                                         |  |
| Certification           | NST CES (€ F©                                                                               |  |
| Dimension (mm)          | 61.43mm (L) x 19.61mm (W) x 10.11mm (H)                                                     |  |
| Weight                  | 10.5g                                                                                       |  |

<sup>1.</sup> Selective files/folders of any detectable storage drives, including such as UFD, USB or 1394 drives, NAS, iCloud, Dropbox, OneDrive and Google Drive.